# Modific\ri WinMENTOR ENTERPRISE Versiunea 7.012 (25.02.2014)

Acest document conține modificările operate în versiunea curentă, pe programe și în cadrul acestora pe Module și Meniuri.

# A. WinMENTOR ENTERPRISE > Generalități:

- **Design WinMENTOR Enterprise:** s-au introdus: buton de căutare rapidă opțiune, buton de căutare între înregistrările editate recent, buton de căutare între înregistrările adăugate recent.
- § **Design WinMENTOR Enterprise:** se pot configura fonturi şi culori pentru module, meniuri şi fundal, atât în Date, cât şi în Liste.
- § **Design WinMENTOR Enterprise:** se poate seta Active Board-ul curent la nivel de grup de utilizatori.
- § La intrarea în WMEnterprise, nu se mai dă mesaj de atenţionare dacă versiunea de service valabilă în **WME**-ul respectiv este mai veche decât versiunea din WinMService.
- § **Scanare cod bare**: opţiune apelată din diverse tipuri documente (plus albastru), caută cod extern/ cod intern şi între cele definite la articol ca UM depozitare (**Mod depozitare**), în felul acesta identificând atât articolul, cât şi unitatea de măsură.

# **1.** WinMENTOR ENTERPRISE > Date:

# 1.1. WinMENTOR ENTERPRISE > Date > Generalități:

# **1.2.** WinMENTOR ENTERPRISE > Date > Constante:

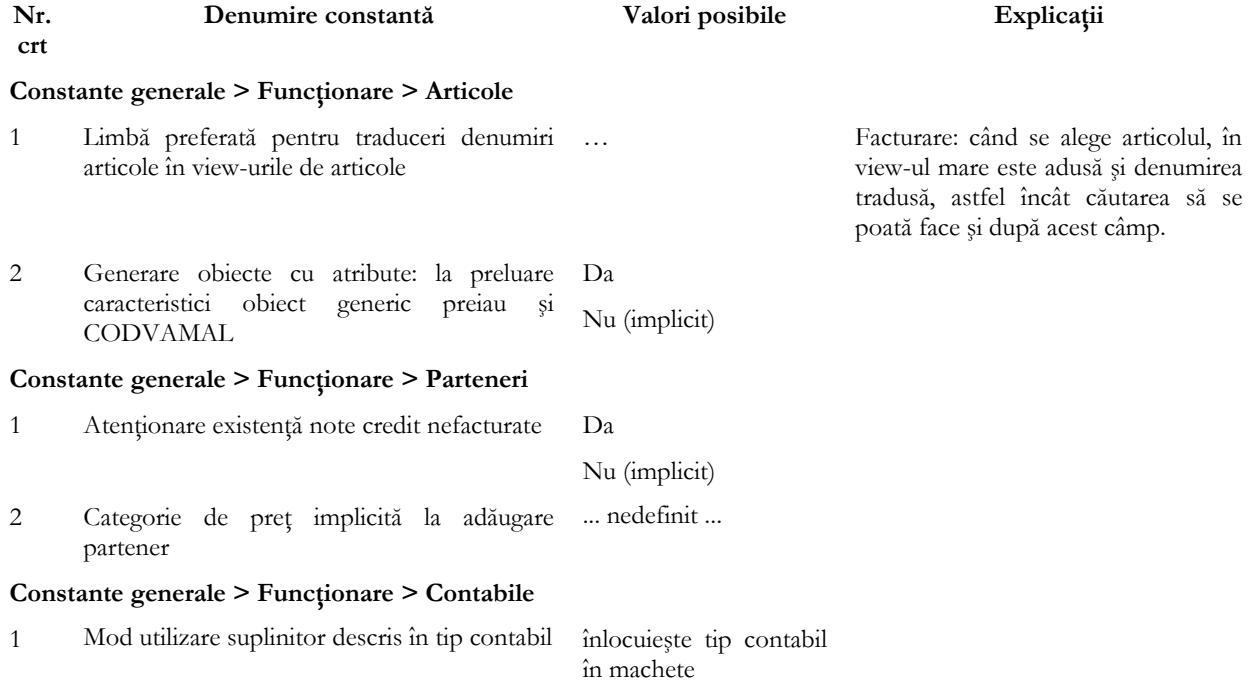

complet ca tip contabil intermediar

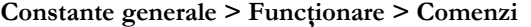

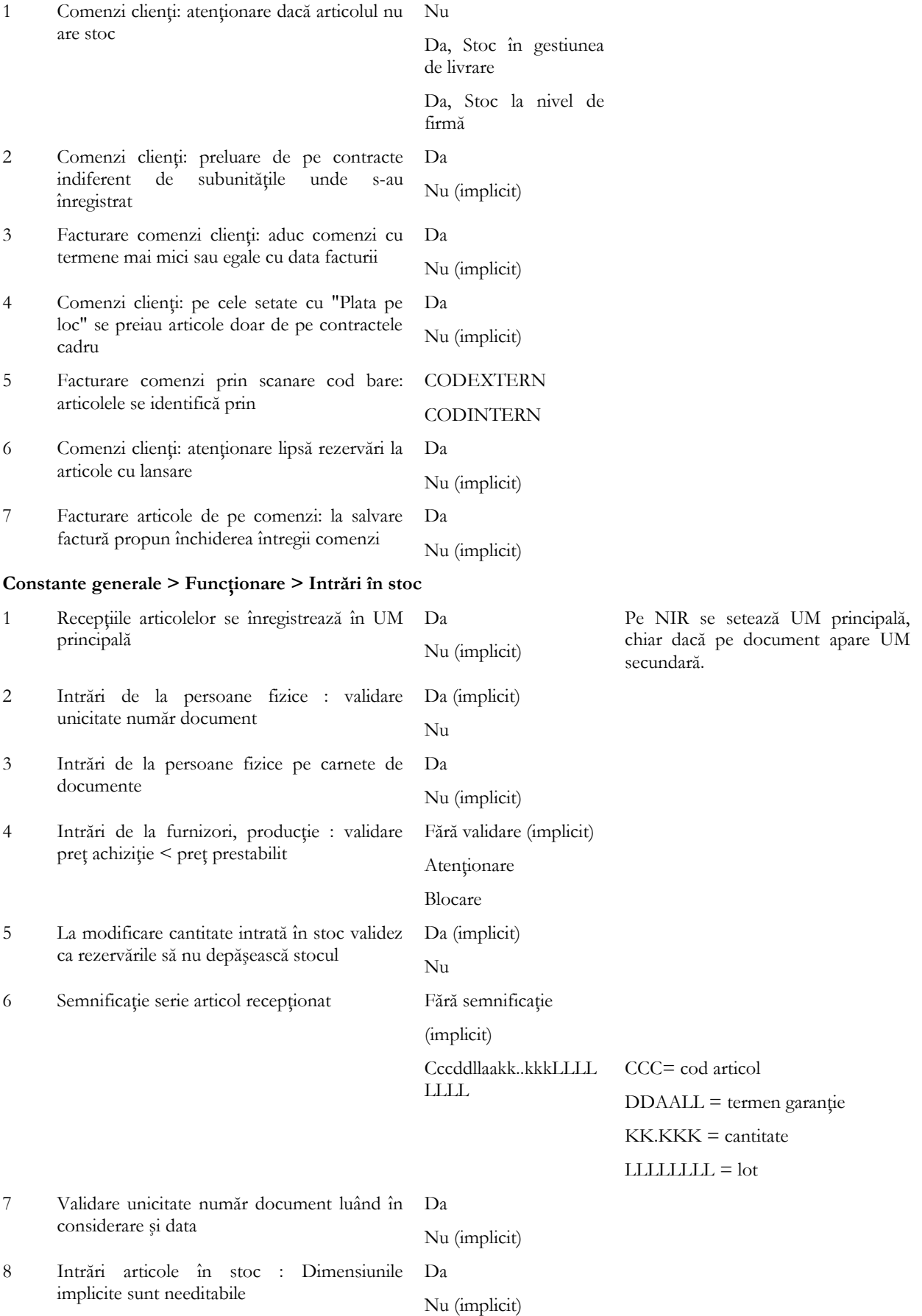

### **Constante generale > Funcţionare > Ieşiri din stoc > Funcţionare generală**

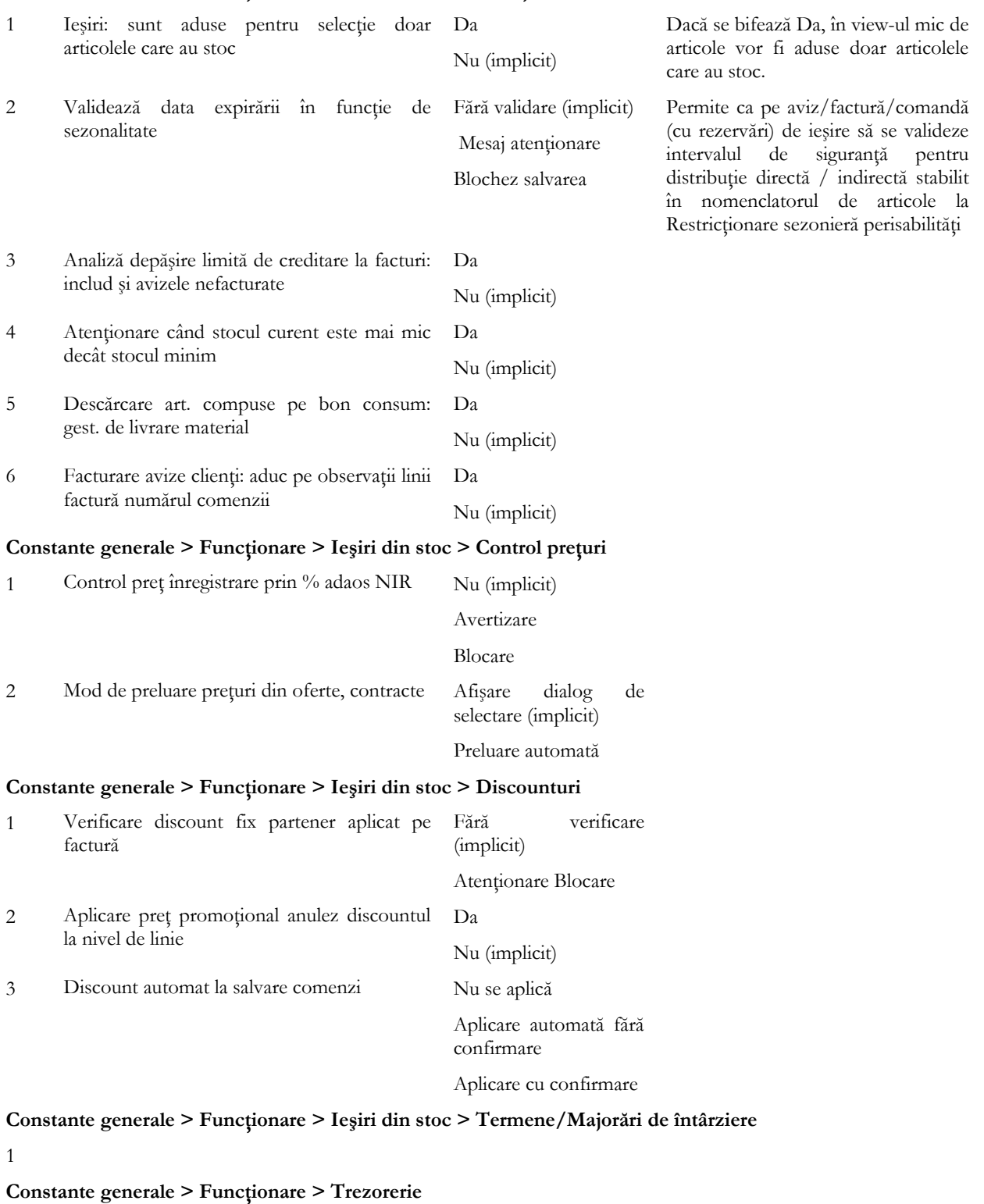

1

**Constante generale > Funcţionare > Diverse**

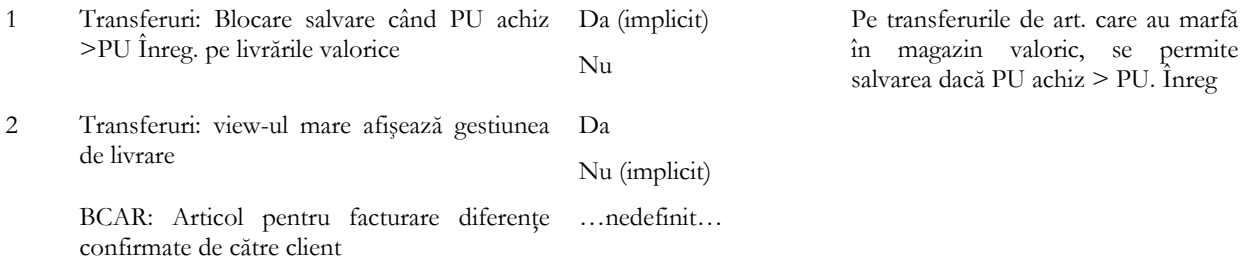

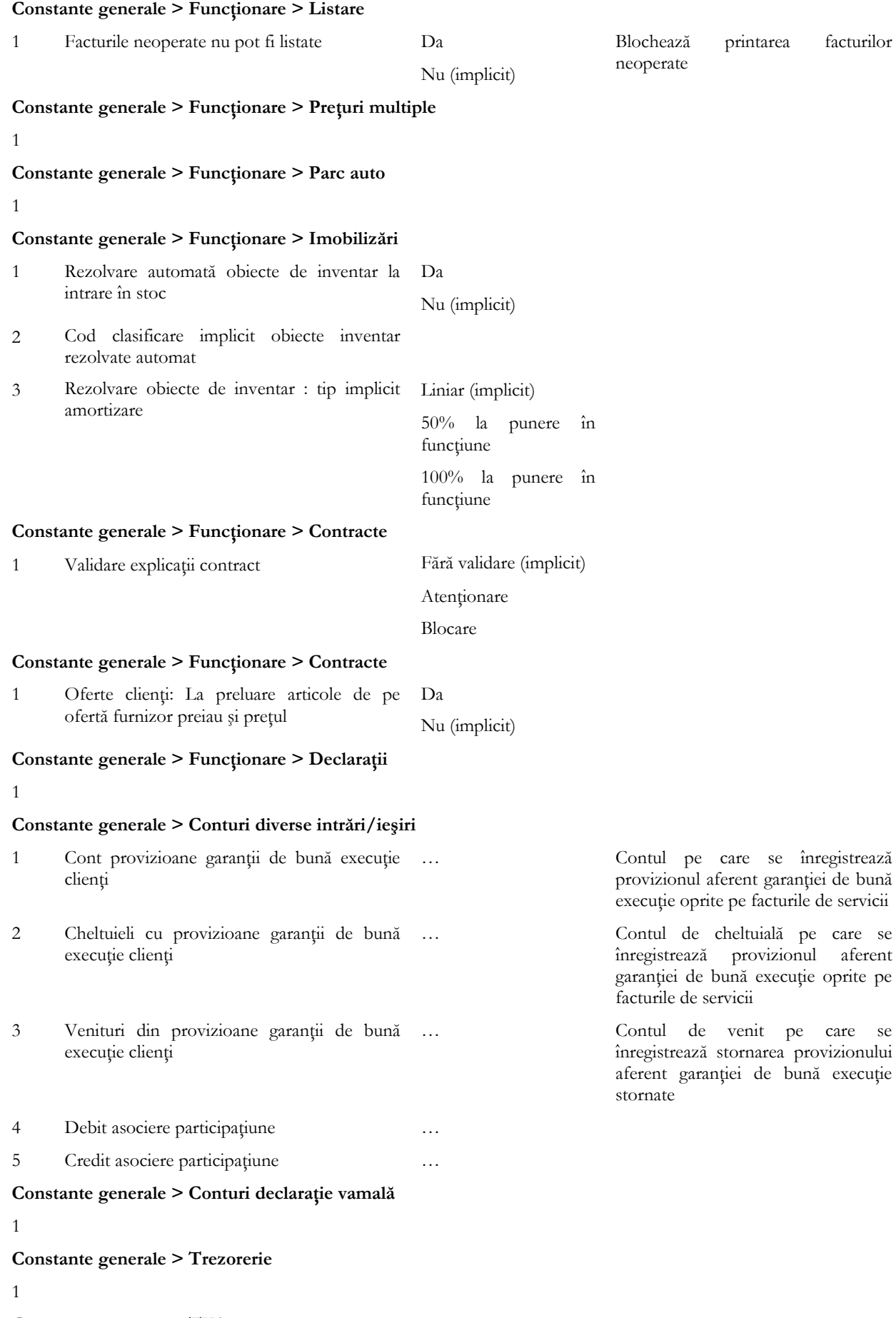

### **Constante generale > TVA**

1 Jurnale TVA şi declaraţii: includere servicii în DA

1

1

valoare bunuri din facturi comune NU - implicit **Constante generale > Preţuri multiple Constante generale > Personal salarizare**

#### **Constante generale > Casă de marcat > Emulare tastatură**

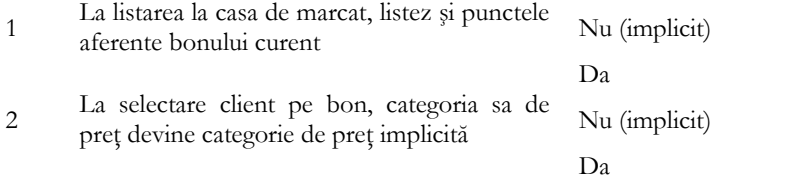

Se foloseşte atunci când se doreşte listarea pe bon a punctelor de fidelizare.

#### **Constante generale > Casă de marcat > Interfaţă POS-uti/Case Online**

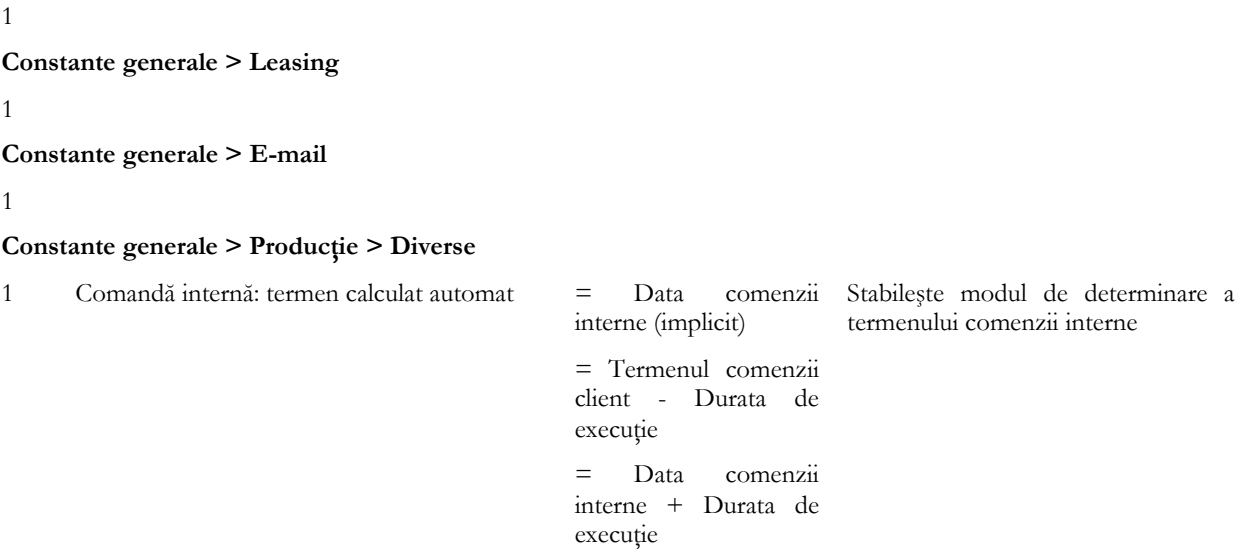

în ore

Da

Da

Da

Da

Da

Nu (implicit)

Nu (implicit)

Nu (implicit)

Nu (implicit)

Nu (implicit)

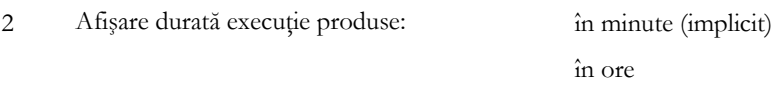

- 3 Raportare realizare producţie: afişare centralizată materiale
- 4 La generare bon consum din comandă internă preiau nr. de înregistrare al comenzii
- 5 La generare notă de predare din comandă internă preiau nr. de înregistrare al comenzii
- 6 Comandă internă: editare cantităţi fixate din reţetă
- 7 Raportare realizare producție: implicit gestiunea utilizatorului

8 Antecalcul: Regie prioritară …nedefinit…

9 Programare fabricaţie: înregistrări intercalate Nu (implicit)

Da Se pot adăuga mai multe programe pe acelaşi interval

#### **Constante generale > Producţie > Clasa 9**

#### 1

**Constante generale > Producţie > Proiecte generice**

#### **Constante generale > Raportare CNAS**

1

1

### **Constante generale > Modul WMRetail**

1

### **Constante utilizator > Configurare operare > Tranzacţii stocuri > Funcţionare generală**

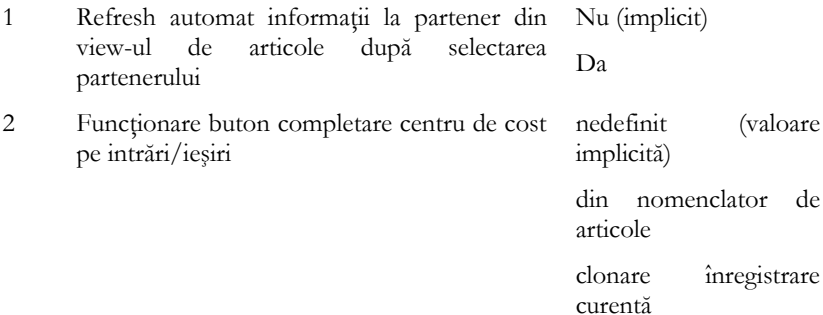

**Constante utilizator > Configurare operare > Tranzacţii stocuri > Intrări**

1

#### **Constante utilizator > Configurare operare > Tranzacţii stocuri > Ieşiri**

1 Ieşiri pe facturi şi avize: cer date pt. coloanele Nu (implicit) configurabile

Da

**Constante utilizator > Configurare operare > Tranzacţii stocuri > Vânzări prin casa de marcat > Emulare tastatură**

1

#### **Constante utilizator > Configurare operare > Tranzacţii trezorerie**

1

#### **Constante utilizator > Configurare operare > Diverse**

1 Validare completare curs pe ieşiri/comenzi în valută Fără validare (implicit) Validare cu atenţionare

Blocare salvare

#### **Constante utilizator > Configurare operare > BackOffice**

1

#### **Constante utilizator > Configurare operare >Task-uri**

1

**Constante utilizator > Configurare căutare**

1

#### **Constante utilizator > Gestiuni şi tipuri contabile implicite pentru mişcări stoc**

1 Tip contabil implicit la Intrări din producţie …

### **Constante utilizator > Mesagerie WinMENTOR**

1

#### **Constante generale > Import/Export date în/din alte aplicaţii**

- 1 Director import eMailuri exportate din altă aplicatie
- 2 Import eMailuri: Outlook/Thunderbird format ...
- 3. Director export ieşiri către **WinMENTOR** …

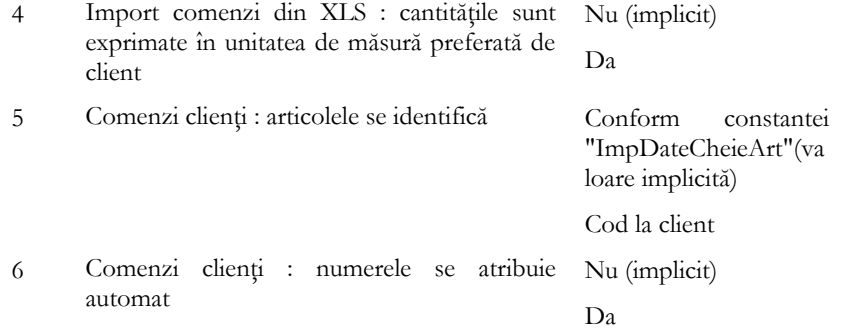

#### **Constante utilizator > Transmisie date FTP**

1

#### **Constante generale > Modul restaurant**

1

# **1.3.** WinMENTOR ENTERPRISE > Date > Mentor:

#### **1.3.1.** Nomenclatoare:

- § **Nomenclatoare > Articole:** s-a introdus un câmp nou "Denumire comună internaţională" (DCI) vizibil pe viewul mare şi view-ul mic de articole, pe InfoStoc şi pe Generatoare de documente.
- **Nomenclatoare > Articole**: coloanele suplimentare se pot grupa în principale, secundare, terțiare.
- **Nomenclatoare > Articole**: dacă se lucrează cu constanța "Generare obiecte cu atribute: preiau caracteristicile obiectului generic=DA" şi articolul are definite extensii la generarea unui obiect nou să fie preluate şi valorile acestor informaţii suplimentare de la obiectul generic.
- § **Nomenclatoare > Articole**: în cadrul extensiilor definite la nivel de articol la nivel de coloană există buton de AutoComplete.
- **Nomenclatoare > Articole**: la nivel de articol se pot asocia articole optionale ce apar în cadrul tranzactiilor la apelarea opţiunii "Articole cu opţionale asociate".
- § **Nomenclatoare > Articole:** este permisă introducerea de traduceri direct în nomenclatorul de articole**.**
- § **Nomenclatoare > Articole > Discount sau Majorare preţ vânzare:** există posibilitatea de a adăuga la nivel de discount o clasă de încadrare.
- § **Nomenclatoare > Articole > Discount sau Majorare preţ vânzare:** se pot definit mai multe discount-uri predefinite (valoare faţă TVA, cantitate facturată…) ce pot fi asociate anumitor parteneri la care discount-urile se pot acorda pe intervale.
- § **Nomenclatoare > Parteneri > Configurări contabile:** s-au introdus rubrici pentru "Garanţii de bună execuţie" şi "Garanţii de calitate" atât pentru furnizori, cât şi pentru clienţi.
- § **Nomenclatoare > Parteneri**: pentru "Persoane contact" se pot introduce "Seria BI", "Nr. BI", "Eliberat de…", "…la data", "CNP".
- § **Nomenclatoare > Parteneri**: s-a introdus o bifă în nomenclatorul de parteneri, în aşa fel încât să se calculeze puncte doar la partenerii bifaţi.
- § **Nomenclatoare > Personal:** s-a adăugat în "Date generale" rubrica "Data plecării din firmă."
- § **Nomenclatoare > Case/Bănci > Monede şi cursuri valutare > Import curs valutar**: se poate realiza de pe [www.bnr.ro.](http://www.bnr.ro/) Importul se face pe Banca Naţională care trebuie să aibă simbolul "BNR" sau "NBR" (National Bank of România). Simbolul monedei pentru care se face importul de curs trebuie să fie identic cu cel de la BNR.

### 1.3.2. **Intrări/Iesiri:**

- Intrări/Ieșiri: avem posibilitatea de a introduce pe facturi de intrare și de ieșire Garanția de bună execuție și Garanţia la terminarea lucrării, precum şi de a urmări soldul acestora în listele de parteneri. Pe facturile de ieşire, se poate genera provizion aferent garanțiilor înregistrate. Garanțiile se înregistrează cu valoare negativă și trebuie să aibă Termen de decontare.
- § **Intrări/Ieşiri:** Posibilitate adăugare/legare "opţiuni" la articole cu posibilitate de alegere de către user în momentul completării ofertei/comenzii/facturii (nu toți clienții vor toate opțiunile) și printare pe ofertă/comandă/etc. plus preţul nou al maşinii, după includerea acestor opţionale.
- **Intrări/Ieșiri subunități:** la contabilizarea intrărilor/ieșirilor pe subunitățile de la/către subunitatea cu bifa "Această subunitate este firmă" este folosit contul de pe poziția "Cont decontare avize cu FIRMA" de la subunitatea curentă.

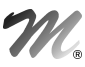

- § **Intrări/Ieşiri subunităţi:** la contabilizarea intrărilor/ieşirilor pe subunităţile de la/către subunitatea cu bifa "Această subunitate este firmă", trebuie folosit contul de pe poziţia "Cont decontare avize cu FIRMA" de la subunitatea curentă.
- § **Intrări**: s-a introdus coloana "Cant. UMS" pe document; este calculată în funcţie de dimensiunea implicită din nomenclatorul de articole valabilă în momentul respectiv.
- § **Intrări > Factură:** s-a adăugat pe recepţie Curs NIR în cazul intrărilor cu monedă diferită de Lei.
- **Intrări > Factură:** în view-ul mare s-a introdus coloana "TVA la încasare".
- § **Intrări > Factură:** în view-ul mare s-a introdus coloana "Inactiv". Implicit, se aduc doar articolele active, dar se poate filtra să aducă şi articolele inactive.
- § **Intrări > Factură:** se completează automat "TVA la încasare pe factura furnizorului", atunci când furnizorul are bifat "Aplică TVA la încasare" în nomenclatorul de parteneri
- **Intrări > Aviz, Factură:** s-a introdus câmpul Agent; dacă este specificat pe comandă furnizor, atunci se preia și pe documentele generate din aceasta.
- § **Intrări > Factură în aşteptare:** s-a introdus posibilitatea de a introduce discount/ majorare (buton specific, ca pe "Factură furnizor" sau "Factură la aviz furnizor").
- § **Intrări > Intrări de la subunităţ**i: s-a introdus posibilitatea de a actualiza liniile preluate din ieşire către subunităţi (pentru a avea informaţii privind istoricul stocului), cu cantităţile utilă şi netă din BCA intrare de la subunităţi (buton BCAR în grila de articole).
- **Ieșiri:** s-a introdus posibilitatea de a avertiza/bloca la salvare document dacă este depășit intervalul de siguranță dintre data documentului şi data expirării articolului. Numărul de zile acceptate între data facturării şi termenul de garanție este stabilit la nivel de articol la rubrica "Restricționare sezonieră perisabilități", pe tipurile de distribuție directă (către clienţi finali) sau indirectă (către intermediari). La nivel de sediu partener, trebuie stabilit tipul de distribuție aferent. La salvarea comenzii se face validatea între termenul de livrare și data de expirare din stocurile rezervate.
- § **Ieşiri > Livrări din stoc:** s-a introdus coloana "Observaţii serie".
- § **Ieşiri > Factură:** s-a introdus o nouă particularitate pentru TVA "Regim Special (art.1521, 1522)". La alegerea tipului de TVA "Regim Special", TVA-ul se completează automat cu 0.
- **Ieșiri > Factură**: s-a introdus posibilitatea de a selecta prețul din oferte și atunci când se aduc articolele pe factură cu ajutorul opţiunii de pe plusul albastru "Preluare articole din intrări".
- § **Ieşiri > Aviz**: s-a introdus pe linie bifa "Custodie intrare", care se corelează cu livrarea din tip contabil extrabilanţier; are ca efect filtrarea stocului provenit de la partnerul respectiv şi faptul că nu se creează obigaţii de facturare (418); practic, este o modalitate de a stinge liniile avizelor de intrare cu bifa "custodie".

#### **1.3.3.** Interne:

- Transferuri: s-a introdus coloana "Cânt UMS" pe document; este calculată în funcție de dimensiunea implicită din nomenclatorul de articole valabilă în momentul respectiv.
- § **Ajustări valori stocuri:** machetă specială pentru înregistrarea de provizioane stocuri.
- § **Diminuări de stoc:** la înregistrările pe contul completat în constanta "Sintetic imobilizări în curs", se poate asocia mijlocul fix. Aceste valori sunt aduse pe "Modificarea de preţ a mijloacelor fixe" cu includere de valori imobilizări în curs.
- § **Diminuări de stoc:** în macheta "Articole valorice nedescarcate", s-a introdus şi coloana "Preţ vânzare".
- § **Mărire stoc**: în cazul celor de tip "modificare caracteristici de stocare" este posibilă reglarea stocului în UM alternativă (stoc UM principală rămâne acelaşi).
- § **Modificări de preţ:** s-a introdus un tip nou de modificare de preţ: "Preţ înregistrare nou fără reevaluare PU achizcont din document". Singura diferență față de opțiunea veche "Preț înregistrare nou fără reevaluare PU achiz" constă în faptul că se preia contul de diferențe din linia de document, în loc de cel din configurarea contabilă din livrare.
- § **Emulare tastatură casă de marcat:** s-a adăugat câmp ID, care este un număr unic, se atribuie automat şi poate fi printat pe bon (similar cu text nefiscal).
- § **Emulare tastatură casă de marcat:** în cazul stornărilor de avansuri când se generează bonul direct din facturile cu bifă de încasare imediată prin casa de marcat, se duce preţul cu -, în loc să fie cantitatea cu – (minus).
- **Ieșiri în consum:** opțiunea "Înlocuiește materialul curent cu unul echivalent în rețetă" ține cont și de echivalențele definite în nomenclatorul de articole.
- § **Ieşiri în consum:** dacă se selectează pe livrare opţiunea de înlocuire a articolului cu unul echivalent, stocul afişat în fereastra cu articolele echivalente este stocul din gestiunea liniei preluate din monetar, cea care vine setată lucrând cu constanta "Descărcare art. compuse pe bon consum: gest. de livrare material = gest. de livrare produs=DA".
- § **Inventar** corecţie: dacă se genera un inventar la data şi se rezolvau diferenţele în minus, fără a genera şi documentul de diminuare, după care se făcea o modificare de preţ pe întreg stocul, la generarea documentului de

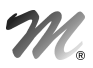

diminuare din inventar, se ajungea pe stoc negativ.

§ **Inventar** - corecţie: dacă se genera pe o gestiune un inventar pe un tip contabil, pe aceeaşi gestiune nu se mai putea genera alt inventar pe alt tip contabil. La selectare gestiune, apărea "Gestiunea este implicată într-un alt inventar deschis". Aceeaşi problemă era şi la generarea pe clase de articole.

#### 1.3.4. **Imobilizări:**

- § **Rezolvare mijloace fixe din stoc**: s-a introdus posibilitatea de a face transfer între subunităţi. În prealabil, trebuie activat dreptul de acces "Acces la toate gestiunile firmei pe recepţia transferurilor" şi activată constanta "Separare înregistrări contabile pe subunitate debit şi pe subunitate credit". Se va face transferul dintr-o subunitate în alta (Mişcări interne > Transferuri), iar apoi se va apăsa "Transferat" pe mijlocul fix din subunitatea sursă.
- § **Rezolvare mijloace fixe din stoc:** în cazul în care constanta "Cont cheltuieli operaţii mijloace fixe" nu este setată atunci la contabilizarea casărilor de mijloace fixe este folosit contul din caracterizarea contabilă de pe poziţia "Diminuări". Dacă este setată constanta atunci este adus acel cont.
- § **Rezolvare obiecte de inventar din stoc:** în momentul intrării acestora în stoc se pot rezolva automat dacă este setată constanta "Rezolvare automată obiecte de inventar la intrare în stoc = DA". Codul de clasificare este preluat din constanta "Cod clasificare implicit obiecte inventar rezolvate automat = DA".
- § **Nomenclator utilaje:** s-a adăugat câmpul "Stare estetică" cu 5 variante: "Ok"; "De colantat integral"; "De colantat faţă"; "De colantat spate"; "De colantat laterale".
- § **Nomenclator utilaje:** au fost adăugate câmpuri pentru "Responsabil", "Data" şi "Ora" când s-a adăugat o stare nouă.
- § **Nomenclator utilaje:** la adăugarea unei linii noi la nivel de utilaj la liniile anterioare, coloana de "Activ" devine "Nu" şi la linia nouă, Stare utilaj= Plasat la partener şi Activ=Da.
- § **Nomenclator utilaje:** s-a dezvoltat importul de date generale de pe un anumit tip de uilaj la adăugarea unei noi înregistrări în nomenclator.
- § **Asociere mijloace fixe la imobilizări în curs** se preiau şi notele contabile, în care există pe debit unul din conturile din constanta "Sintetic imobilizări în curs".

### **1.3.5.** Trezorerie:

- § **Casă/Bancă/Justificare avans:** se poate asocia comanda client pe liniile de încasare în avans pe partener.
- § **Bancă > Viramente interne:** dacă se lucrează cu holding (constanta HOLDING = DA) la viramente, nu mai sunt aduse casele/băncile de pe alte subunităţi.
- § **Bancă > Import extrase din format MT940:** s-a dezvoltat importul în formatul specific băncii UniCredit.
- § **Compensări:** s-a introdus posibilitatea de a înregistra provizion pentru obligaţiile de tip creditori diverşi.

#### **1.3.6.** Contabile:

- § **Note contabile diverse:** la import note contabile salarii **WinMENTOR** format CDS, pentru plata salariilor se poate importa şi angajatul.
- § **Note contabile diverse:** la înregistrările pe debit şi pe contul completat în constanta "Sintetic imobilizări în curs", se poate asocia mijlocul fix. Aceste valori sunt aduse pe "Modificarea de preţ" a mijloacelor fixe, cu includere de valori imobilizări în curs.
- § **Note contabile diverse**: se poată asocia o linie de comandă de producţie (produs dat în fabricaţie) şi pe o notă contabilă (ca pe factura de intrare).
- § **Evidenţă cheltuieli în avans:** se poate înregistra perioada de amortizare pe zile.
- **Declarația 390:** dacă în baza de date există tranzacții pe coduri fiscale care depășesc limita de 15 caractere, atunci ele sunt aduse în declaraţie marcate cu galben şi la export apare mesaj că nu vor fi exportate deoarece depăşesc limita.

# **1.4.** WinMENTOR ENTERPRISE > Date > Service:

#### **1.4.1** Diverse:

- § **Task-uri**: s-au introdus următorii parametri pe macheta de task-uri: "Facturabil", "Facturat", "Monedă", "Valoare estimată", "Ofertă", "Comandă", "Factură". Prin intermediul butoanelor, se poate trimite direct din task-uri oferta, comanda, factura către partenerul selectat ca şi beneficiar al task-ului.
- § **Fişiere cu structuri variabile**: la câmpurile de tip dată calendaristică, se poate specifica ca valoare implicită: 00.00.0000, efectul fiind setarea datei sistemului, cu click pe butonul de lângă acest câmp (macheta "Informaţii suplimentare").
- § **Fişiere cu structuri variabile**: se pot defini extensii la nomenclatorul de utilaje.
- § **Fişiere cu structuri variabile**: se pot defini extensii la note contabile, bancă, casă, justificare avans.

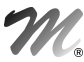

#### WME - *Documentaţie*

§ **Fişiere cu structuri variabile**: la definire, pot fi marcate ca obligatorii anumite câmpuri; în acest caz, la ieşire din macheta de introducere date suplimentare este validată completarea acestora.

### **1.4.2.** Avarie:

- § **Blocare luni pentru toţi utilizatorii:** este permisă dacă sunt operatori în "Liste" sau pe luni închise.
- § **Fixare solduri/stocuri final de lună:** dacă este doar ultima lună deschisă, nu se mai cere blocare de lună.

### **4.4.3.** Fuzion \ ri:

§ **Fuzionare articole**: opţiune nouă care permite fuzionarea obiectelor generate din acelaşi articol.

# **1.5.** WinMENTOR ENTERPRISE > Date > Comercial:

### **5.2.1 Furnizori/Clienti:**

- § **Comandă furnizor**: s-a introdus câmp "Agent".
- § **Contracte comerciale furnizori/clienţi**: s-a introdus constanta pentru a valida completarea "Explicaţiilor"; pentru a adăuga o explicaţie nouă în lista de valori posibile, s-a adăugat drept special (WinMService > Categorii de utilizatori > Drepturi de acces > Comercial).
- § **Contracte comerciale furnizori/clienţi**: câmpul "Observaţii" permite introducerea mai multor rânduri.
- § **Contracte comerciale furnizori/clienţi**: din tab-ul "Documente asociate" se pot genera "Comenzi achiziţie" (scop contract) respectiv "Comenzi livrare" (scop contract), cu posibilitatea de a selecta subunitatea pe care se înregistrează documentul. Cantitatea propusă automat este diferenţa dintre cantitatea din contract şi suma cantităţilor de pe celelalte comenzi generate.
- § **Contracte comerciale:** la definirea unui contract cu target pe volum se poate preciza atât valoarea minimă lunară cu % de discount, cât şi la nivel de trimestru în cadrul aceluiaşi contract.
- § **Contracte comerciale:** există posibilitatea ca din acelaşi contract să se poată genera atât note de credit lunare, cât şi trimestriale dacă în cadrul contractului cu tip target = lunar şi pe volum tranzacţii sunt completate valori la corecţii trimestriale.
- § **Contracte comerciale furnizori**: s-a adăugat opţiunea "Preluare articole de pe oferte client" (plus albastru).
- **Contracte comerciale furnizori**: există posibilitatea de a genera facturi sau comenzi clienți, pentru liniile cu tip = "Asigurare bază materială", legate de contractul respectiv.
- § **Comenzi clienţi**  corecţie: dacă se lucra cu comenzi client cu lansat = Da, la care rezervarea era făcută automat la salvarea notei de predare și apoi se făcea transfer între gestiuni din acea poziție de stoc rezervată, inițial, pe comandă client, apărea actualizată rezervarea pe gestiunea/tipul contabil din transfer însă, dacă se dădea modific>salvez pe intrarea din producție, apărea la rezervări atât linia din intrarea din producție, cât și cea din transfer.
- § **Dispoziţii de livrare:** pe tab-ul de rezervări a fost adăugată o opţiune pe click dreapta prin care se pot şterge toate liniile care nu au rezervările rezolvate. Opţiunea şterge atât liniile de pe rezervări, cât şi cele de pe document.
- Note credit clienți: la notele de credit cu contract la care sunt valori la corecții trimestriale, când se generează nota de credit cu bifa de trimestrială sunt aduse toate facturile de pe acel trimestru, chiar dacă mai există pe altă notă de credit lunară.
- § **Note credit clienţi:** în cazul notelor de credit de tip provizion, este pusă o bifă în interfaţă şi la "Actualizare date" pot fi aduse valorile centralizate pe tipuri de discount.
- Note credit clienți: s-a adăugat bifa la nivel de notă de credit "Corecție" și buton prin care să se poată importa o notă de credit de pe luna anterioară cu diferenţe nefacturate. Pe o astfel de notă de corecţie, nu se poate modifica decât valoarea discount-ului din coloana nouă "Discount corecţie" care se va putea modifica valoric sau cu un anumit %. Contabilizarea notei de credit, dacă se lucrează cu constanta "Contabilizare note credit client=Da", se va face pe diferenţă.
- § **Info stoc:** apare încă o opţiune de afişare stoc pe "Toate gestiunile", implicit, sau dacă se scoate bifa se poate selecta şi memora pe interfaţă doar o anumită gestiune pentru care să fie afişat stocul.

### **5.2.2** Interne:

- § **Închidere comenzi neonorate către subunităţi:** s-a introdus posibilitatea de a închide comenzile neonorate chiar dacă sunt introduse într-o lună anterioară lunii curente.
- § **BCA** (**bon de cântărire şi analiză):** pe cel de tip client s-a adăugat o secţiune "Informaţii de la destinatar", în care se introduc valorile indicatorilor conform analizei clientului, Cant. netă şi Cant. utilă; pe baza acestor valori, din acest BCA se vor genera documente de reglare, în funcție de diferențele în plus sau minus constatate.
- § **BCA** (**bon de cântărire şi analiză):** s-a introdus posibilitatea de a salva şabloane cu valorile introduse la extensie

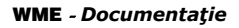

BCA şi de a le restaura pe alte BCA-uri.

- § **BCA** (**bon de cântărire şi analiză):** s-a introdus posibilitatea de a genera document direct din BCA, în funcţie de tipul acestuia (aviz/ factură client, respectiv furnizor, aviz ieşire către subunitate sau notă de predare).
- § **BCA** (**bon de cântărire şi analiză):** la generare document din BCA, dacă este asociat contractul, atunci numărul şi data acestuia se vor adăuga automat în observaţiile documentului.

### **5.2.3** Generatoare:

- § **Generator comenzi aprovizionare:** pe cazul 4, dacă sunt comenzi clienţi care la nivel de linie au câmpul de Lansat = Da, atunci la stabilire necesar sunt luate în calcul materialele necesare, ţinând cont de reţeta generică. Pe comandă poate să nu fie selectat proiectul.
- § **Generator comenzi aprovizionare:** pe cazul 4, dacă pe comandă client articolul are Lansat = Da, atunci în tab-ul "Date de pornire" este adus produsul şi doar la centralizare necesar în tab-ul "Rezolvare din existent" este adusă baza materială de la reţeta generică aferentă cantităţii neacoperite.
- § **Generator comenzi aprovizionare:** la selectare sursă de aprovizionare se poate selecta oferta unui furnizor şi automat sunt rezolvate toate liniile pentru articolele ce provin de pe acea ofertă.
- § **Generator ieşiri în consum:** există posibilitatea de a prelua date din comenzi interne.

#### **5.2.4 Urmărire:**

§ **Situaţia comenzilor**: restul de livrat şi necesarul se actualizează şi în cazul comenzilor storno. Pe tabul Livrare apar informaţiile despre comenzile storno.

#### **5.7.5.** Speciale:

§ **Rezervări automate:** există posibilitatea de realocare rezervări de pe o serie de articol pe altă serie.

# 1.6. WinMENTOR ENTERPRISE > Date > Productie:

#### **6.2.1.** Tehnologie:

- **Articole compuse**: dacă utilizatorul care salvează o rețetă este asociat unui angajat, atunci acesta se completează automat în câmpul "Întocmit".
- § **Articole compuse:** în grila de materiale, s-a introdus coloana "Valoare", calculată în felul următor: Cant\*Preţ.
- § **Articole compuse:** în grila de materiale, s-a introdus posibilitatea de a face ordonare după mai multe coloane (producător, cod intern, cod extern)
- § **Articole compuse:** la import materiale din XLS, dacă pentru liniile importate există reţetă deja definită în nomenclatorul de articole compuse la tip se completează automat complex/reper.

#### **6.2.2.** Lansare:

- § **Comandă internă**: liniile care au rezervări de materiale din stoc, au coloană Rez. marcată cu verde pentru a fi deosebită de celelalte.
- § **Comandă internă**: icon Proiect (Structură reţetă) s-a introdus tab pentru manoperă (cea fixată la nivel de comandă, în reţetă, poate fi schimbată).
- § **Comandă internă**: la asociere consum sau de pe butonul "Proiect" există posibilitatea de a se vedea stocul disponibil pentru materialele consumate şi să se poată lista.
- § **Comandă internă**: dacă sunt definite echivalente pentru articolele consumate la nivel de reţetă, în comanda internă pe butonul "Proiect" în coloana "Articol echivalent" se poate selecta articolul echivalent definit în reţetă.
- Stabilire necesar de produs: machetă care permite memorarea pe săptămână a unui plan de producție de produse finite.
- § **Detaliere necesar de produs:** machetă care permite stabilirea de reţete cu care se vor produce articolele planificate în etapa precedentă.
- § **Planificare zilnică necesar de produs:** machetă care permite lansarea de comenzi interne pe zile ale săptămânii, asocierea de norme de aprovizionare, generarea de transferuri de aprovizionare conform normelor stabilite.

#### **6.2.3. Executie:**

- § **Bon consum**: după preluare materiale conform reţetă din comandă internă, se deschide direct macheta de identificare stoc dacă se seteza constanta "Ieşiri în consum: după preluarea din comanda internă se permite rezolvare stoc"; în această machetă s-a introdus posibilitatea de scanare a seriei (F4), care are ca efect livrarea din acea/ acele poziţii de stoc.
- § **Raportare realizare producţie**: pe tab-ul Manoperă, în grilele cu operaţii efectuate, respectiv angajaţi, ora de început şi ora de sfârşit se calculează în funcţie de schimb şi de numărul acestora (setat la nivel de gestiune de producţie).

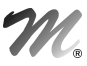

#### WME - *Documentaţie*

- § **Raportare realizare producţie:** se poate face o echivalare pentru un material şi pentru toate produsele în care acesta este implicat.
- § **Raportare realizare producţie**: tab-ul "Materiale centralizate", în care materialele din reţete sunt cumulate după produs (mai exact articol, nu obiect), se poate face rezervare cu acces la macheta de identificare stoc. În acelaşi tab se poate lucra cu material echivalent, acesta fiind propagat pe bon de consum.
- § **Raportare realizare producţie**: s-a introdus posibilitatea de a importa date în această machetă, dintr-un fişier xls. Opţiunea se apelează de pe + albastru, iar setările de import trebuie configurate în fişierul ImportXLS.ini descris în documentația aferentă. Particularitatea la acest mod de lucru este faptul că se folosește indexul local al operației din rețeta fixată la nivel de comandă internă, astfel încât prima operație este cea în funcție de care se raportează consumul, iar ultima cea în functie de care se raportează predările.
- **Raport realizare producție:** se poate opta pentru generarea Rapoartelor de producție, fără deschiderea documentelor (se pot deschide ulterior, din grila cu documentele generate).

# **1.7.** WinMENTOR ENTERPRISE > Date > CRM:

- § **Import email**: s-a introdus posibilitatea de a importa e-mail-uri în WME. Trebuie setate constantele: "Director import eMailuri exportate din altă aplicaţie" şi "Import eMailuri: format Outlook/Thunderbird". E-mail-urile se pot exporta din Outlook/Thunderbird cu ajutorul unor add-on-uri. Se creează un folder din care se vor importa mai departe în **WME**. Calea către folderul de import va fi setată în constanta "Director import eMailuri exportate din altă aplicaţie". După importul acestora, ele se vor şterge automat din folderul definit în constantă. În cazul în care fişierele cu e-mail-uri importate nu respectă ordinea tag-urilor de import, va apărea un mesaj de avertizare iar acestea vor putea fi modificate în tab-ul "Editare fişier de import". E-mail-urile importate vor putea fi vizualizare în macheta "Log email" precum şi în macheta "Istoric partener din CRM – Suport".
- § **Task-uri:** au fost adăugate butoane pentru generare lead/oportunitate/ofertă/comandă/factură.
- **Task-uri:** au fost adăugate bife pe task facturabil și facturat.
- § **Task-uri:** s-a dezvoltat trimiterea de e-mail-uri automat destinatarului task-ului când termenul se apropie sau este depăşit cu un anumit număr de zile.

# **6.8.** WinMENTOR ENTERPRISE > Date > Alte module:

### **9.1.** Unelte EDI:

- § **Export factură client**: este posibil exportul în format electronic xml, pentru furnizori Carrefour (DocXChange); se apelează direct de pe document iconiţa din dreapta sus (pagina cu colţul întors).
- **Import parteneri din XLS:** optiune nouă.
- **Import facturi clienți în format XLS:** pentru articolele de tip serviciu, se poate completa și gestiunea.
- § **Import încasări:** Direct pe venituri la distribuirea valorii tranzacţiei, pe coloana "Din care TVA" s-a introdus posibilitatea de a completa TVA=0.
- § **Import încasări:** a fost dezvoltat importul şi pentru împrumuturi, subvenţii.
- **Export ieşiri către WinMENTOR:** optiune prin care iesirile pe avize și facturi fiscale sunt exportate din WME pe partenerul de pe document şi pe partenerul trecut la nivel de sediu de livrare. Identificarea partenerilor se face prin codul completat pe ID Sediu. Aceste documente exportate sunt importate ulterior într-o bază de date WM pe intrări avize şi facturi pe partenerul de pe document şi pe ieşiri avize, facturi pe partenerul completat la nivel de sediu. În WM, la observații, se completează pe lângă observațiile importate, și nr/data documentului importat. Se importă inclusiv agentul, delegatul identificaţi prin CNP. În WM, echivalarea codului completat pe ID sediu se face cu CIF.
- § **Import încasări în format XLS:** pot fi importate şi tranzacţiile din casă.

### **9.2.** Utilaje:

- § **Nomenclator utilaje**: în tab-ul "Citire bord", s-a introdus posibilitatea de resetare index contor.
- § **Clase de intervenţii**: nomenclator nou folosit pentru încadrarea intervenţiilor pe tipuri.
- § **Generator comenzi mentenanţă utilaje**: s-a adăugat un câmp nou "Data generării comenzii" (implicit data sistem, dar se poată modifica) cu care se generează comenzile de mentenanţă.
- § **Generator comenzi de mentenanţă utilaje:** s-a introdus posibilitatea de a ordona după numărul comenzii

### **9.3.** I.F.R.S:

Situații financiare IFRS: se pot defini rapoarte de IFRS plecând de la planul de conturi terțiar pe care sunt definiţi indicatorii specifici, cu posibilitatea de a crea coloane distincte pentru perioada actuală şi cea precedentă: valori fără ajustări (cele din balanţa statutară), ajustări, valori cu ajustări. Valorile din conturile de amortizări imobilizări pot fi cele din planul de conturi principal (pentru amortizare economică) sau din planul de conturi

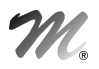

secundar (pentru amortizare de grup).

- § **Note contabile de ajustări IFRS:** reprezintă note de reglare IFRS. Se pot introduce înregistrări de ajustări pe parteneri şi se pot importa din şabloane.
- § **Regularizare ajustări parteneri:** posibilitatea înregistrării unei regularizări de ajustare a obligaţiilor introduse pe parteneri (este adus soldul partenerilor în valută, soldul în lei regularizat deja din contabilitatea statutară şi ajustările în valută pe parteneri). Aceste diferenţe rezultate sunt duse pe colana de ajustări şi sunt aferente conturilor de parteneri.

# **2.** WinMENTOR ENTERPRISE > Liste:

# 2.1. **WinMENTOR ENTERPRISE > Liste > Generalități:**

# **2.2.** WinMENTOR ENTERPRISE > Liste > Mentor:

- § **Listare facturi şi avize de ieşire:** dacă valoarea discount-ului e pozitivă, pe linia aferentă este afişat "Majorare", în loc de "Discount".
- **Listare facturi:** s-au adăugat 2 parametri noi pt fidelizare: "Puncte cumulate pe bon" și "Total puncte disponibile".
- § **Listare livrare document**: posibilitatea listării în format etichetă.
- **Listare livrare document** (apelat de pe intrare în roșu): s-au adăugat intre parametrii listei și extensiile definite la nivel de factură intrare.
- § **Stocuri > Trasabilitate:** sunt aduse în listă şi ieşirile făcute pe tip contabil fără descărcare, la care ulterior descărcarea de stoc e făcută pe diminuări de stoc.
- § **Stocuri > Trasabilitate:** au fost adăugate în listă coloane pentru număr şi dată comandă internă.
- § **Stocuri > Situaţia consumurilor:** s-au adăugat în listă coloane pentru număr notă de predare şi seria produsului pornind de la legătura cu comandă internă.
- § **Stocuri > Ajustări depreciere stocuri:** listă nouă care împarte stocurile pe intervale de vechime cu Provizioanele aferente împărţite pe coloane separate aferente intervalelor de vechime.
- § **Mişcări > Intrări:** s-au introdus coloane pentru datele din Fişiere cu structuri variabile (în coloane suplimentare).
- § **Mişcări > Ieşiri, Livrări**: se completează coloana "Preţ achiziţie" şi în cazul în care descărcarea se face ulterior prin diminuare de stoc (livrarea pe factură este din tip contabil fără descărcare, iar livrarea efectivă se face prin diminuare de stoc).
- § **Mişcări > Registru inventar mijloace fixe:** poate fi generat pe mai multe luni şi să aducă linii distincte pentru fiecare dintre lunile selectate.
- § **Mişcări > Registru inventar mijloace fixe:** s-au introdus coloane noi "Data modificării de preţ", "Curs la data achiziţiei", "Curs la data modificării de preţ".
- § **Trezorerie > Jurnal cumpărări corecţie:** o achiziţie intracomunitară de bunuri cu taxare inversă, în care articolul are cotă de TVA 0%, era dusă în coloana "Achiz intracom - Bază" şi ar trebui să fie în "Achiz intracom – Scutite".
- § **Trezorerie > Jurnal cumpărări corecţie:** o achiziţie intracomunitară de servicii cu taxare inversă la care TVA-ul de la nivel de articol este de 24% şi pe document = 0, era dusă pe coloana "Conform Art. 50 Bază" şi trebuia dusă pe "Bunuri şi serv scutite".
- **Parteneri > Ajustări depreciere clienți datornici:** listă nouă care împarte soldurile clienților pe intervale de întârziere. Provizioanele înregistrate sunt împărţite pe coloane separate, aferente intervalelor de întârziere, conform depăşirii termenului inţial al documentului.
- § **Parteneri > Fişă analitică partener:** pe coloana "Data decont" nu mai este adusă data decontării cecului din tranzacţii în curs, ci data decontării efective din tranzacţii curente. Dacă cecul nu este decontat în tranzacţii curente, nu trebuie completată data pe coloană.
- **Parteneri > Balanță analitică parteneri** s-au introdus coloanele "Ajustări" (care aduc tranzacțiile înregistate în note contabile de ajustări) şi "Sold cu ajustări".
- § **Contabile > Balanţă an contabil:** este o balanţă generată în funcţie de constanta "Lună de început an contabil" şi care, practic, va avea aceleaşi solduri finale cu balanţa contabilă, dar soldurile iniţiale şi rulajele precedente vor fi calculate considerând că anul contabil are ca lună de început cea stabilită în constantă şi nu ianuarie (utilă firmelor care fac raportări şi în alte sisteme contabile).
- § **Contabile > Fişă de cont, Balanţă, Realizări pe gestiuni şi Registru jurnal:** s-a introdus coloana "Ajustări"(pe care să se cumuleze valorile introduse în note de ajustări cu plus pentru debit şi cu minus pentru credit) şi coloana "Sold ajustări" (pe care să se calculeze Soldul în urma înregistrărilor de ajustări: Sold iniţial + Rulaj precedent +

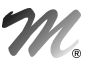

WME - *Documentaţie*

Ajustări)

- § **Contabile > Fişă de cont, Balanţă, Realizări pe gestiuni şi Registru jurnal şi Situaţii financiare în planul de conturi terţiar:** s-a introdus avertizare dacă există vreun cont din planul principal cu rulaj şi nu are corespondent în terţiar.
- § **Contabile > Balanţă contabilă:** la balanţa generată pe plan terţiar, s-a introdus coloana "Simbol plan conturi principal" care cumulează simbolurile conturilor din planul principal, aferente liniei respective din planul terţiar.
- § **Contabile > Balanţă contabilă:** la generare, s-a introdus posibilitatea de a completa un câmp editabil pentru curs. Acesta va fi folosit pentru recalculul valorilor din balanţă în lei şi obţinerea unei balanţe în valută la acest curs.
- **Contabile > Balanță cumulată pe mai multe firme:** se pot cumula balanțele și de pe mai multe subunități.
- **Contabile > Registru jurnal:** s-au introdus coloanele "Cont terțiar corespondent contului de debit" și "Cont terţiar corespondent contului de credit"
- § **Contabile > Realizări pe gestiuni analitic:** listă nouă cu detaliere pe linii de documente (ca la "Registrul jurnal analitic").
- § **Contabile > Realizări pe gestiuni analitic:** s-au introdus coloane noi suplimentare: cod extern articol, cod intern articol, UM articol, cod catalog articol (ambele coduri (xx – xx)), denumire tradusă articol, cod extern partener, cod intern partener, monedă, clasificare statistică, simbol clasă statistică;

# **2.3.** WinMENTOR ENTERPRISE > Liste > Comercial:

- § **Stocuri > Stocuri fără mişcare:** s-a introdus coloana "Promise" care însumează resturile din comenzile client, nerezervate şi cu termen în intervalul pe care se generează lista.
- § **Mişcări > Interne > Urmărire LOHN:** listă nouă care, pornind de la ieşirea din stoc a unui produs, parcurge tot circuitul până la intrarea în stoc pe documente de tip DVOT, a materialelor consumate pentru obţinerea respectivului produs.
- § **Vânzări periodice > Vânzări lunare cu discount-uri specifice**: listă nouă detaliată pe articole şi tipuri de parteneri (tip descris ca și coloană suplim. în "Nomenclator parteneri") care cuprinde informațiile descrise ca și extensii la nomencatorul de articole, parteneri, cantitatea vândută, valoarea brută a vânzărilor, discount-urile detaliate pe tipuri (on invoice, off invoice: termen, cantitate, volum).
- § **Clienţi > Urmărire încasări facturi:** s-a introdus posibilitatea de a genera lista şi după data scadentă a facturilor, nu numai după data documentului. Atunci când se bifează în interfaţa "Fără detaliere documente de încasare" se generează lista şi fără documentele de încasare (după modelul listei "Clienţi datornici"). S-a introdus coloana "Sold la ultima încasare".
- § **Clienţi > Urmărire contracte abonament:** s-a introdus o coloană nouă "Curs valutar" pe care se preia ultimul curs introdus.
- § **Clienţi > Fidelizare:** listă nouă care conţine numărul şi data bonului, numărul punctelor care s-au acordat sau au fost utilizate, valoarea acestora, soldul punctelor de fidelizare pe parteneri, perioada de valabilitate a punctelor.

# 2.4. **WinMENTOR ENTERPRISE > Liste > Productie:**

- § **Listare Articole compuse:** s-au adăugat în antet parametrii: "Cod produs finit" (ext, int), "Număr desen/iso", data întocmirii reţetei, data ultimei modificări a reţetei, nr. arhivă, "Întocmit nume şi prenume"
- § **Listare Planificare necesar de produs:** listare "Centralizator Asigurare Stocuri Transfer".
- § **Listare Planificare necesar de produs:** listare "Situaţia transferurilor".
- § **Pregătire > Consum specific general:** s-a introdus coloana "Stoc la moment". Pe interfaţă, se pot alege gestiunile din care să se aducă stocul.
- § **Pregătire > Proiecte de producţie:** listă nouă.
- § **Urmărire > Consumuri pe zile pentru producţia obţinută:** listă nouă care, pentru fiecare produs de pe comanda internă cu predări în lună, aduce materialele consumate, compară cu cantitatea teoretică conform reţetei şi calculează diferenţele; toată această analiză este desfăşurată pe zile din luna curentă.

# **7.5.** WinMENTOR ENTERPRISE > Liste > Alte module:

§ **Utilaje:** s-au adăugată listele "Consumuri materiale pentru mentenanţă utilaje", "Confirmare servicii mentenanţă" şi "Raport manoperă mentenanţă".

### B. WinMService:

§ **Operaţii date > Actualizare drepturi:** nu mai este interzisă actualizarea dacă versiunea din Service.tgz este mai

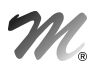

mare decât versiunea de WinMService.

- § **Categorii utilizatori > Drepturi**: în modulul de "Liste", s-a introdus drept distinct pentru "Salvare configurare listă" (separat de "Configurare").
- § **Administrare > Categorii de utilizatori > Drepturi:** au fost introduse următoarele restricţii/drepturi: Nomenclator parteneri – modificare limită de credit, NomencAdministrare > Categorii de utilizatori > Drepturi: – modificare scadenţă implicită, Nomenclator parteneri – modificare observaţii.
- § **Administrare > Categorii de utilizatori > Drepturi:** a fost introdusă următoarea restricţie: "Acces la toate gestiunile firmei pe recepţia transferurilor"

### C. WMEBackOffice:

§ **BackOffice - corecţie:** la listele "Vânzări emulare" şi "Vânzări emulare-sinteză" nu mai cere protecţie de casă de marcat.

### D. Comenzi online:

- § Câmpurile "Cantitate" şi "Termen de livrare" de pe grila cu articolele din comandă sunt editabile.
- § S-a introdus coloana "Cod catalog" pe grila cu articolele din comandă.
- § S-a introdus opţiune de filtrare articole după "Cod catalog".

### E. Liste pe Web:

§ Liste pe WEB: modul nou care permite permite viualizarea de liste **WinMENTOR ENTERPRISE** şi documente în format HTML de pe browser de internet.